# 光切断3次元計測ライブラリ

(Ver.1.1)

2016 年 5 月 株式会社 アイディール

#### 目次

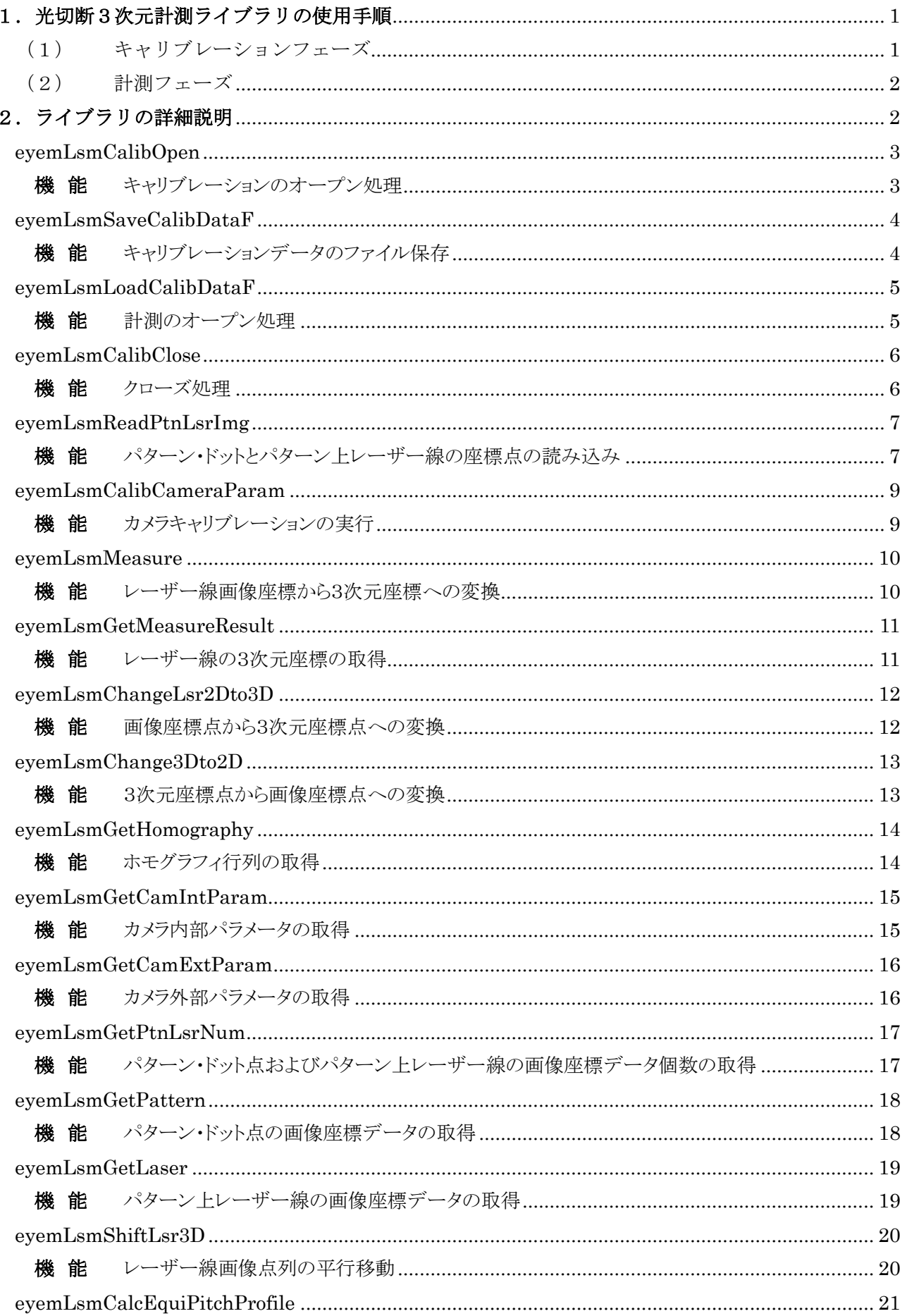

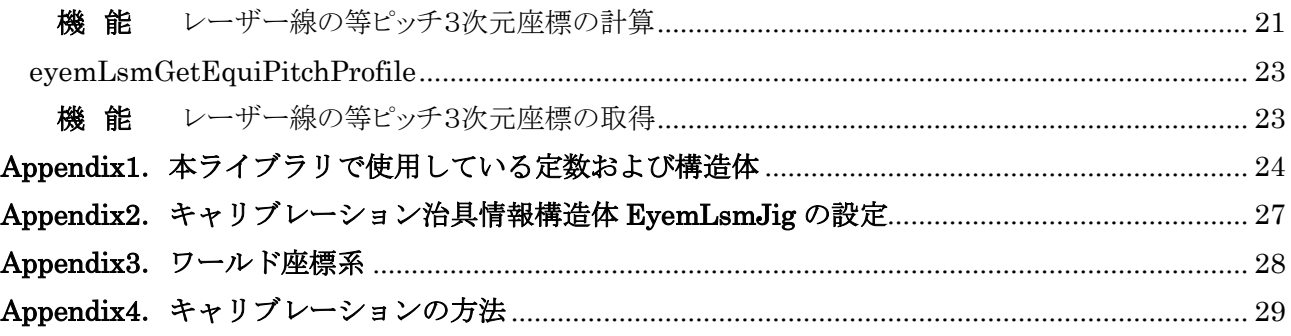

### <span id="page-3-0"></span>1.光切断3次元計測ライブラリの使用手順

光切断3次元計測ライブラリでは,キャリブレーションフェーズと計測フェーズがあります.これらの使用手順は 以下の流れとなります.

<span id="page-3-1"></span>(1) キャリブレーションフェーズ

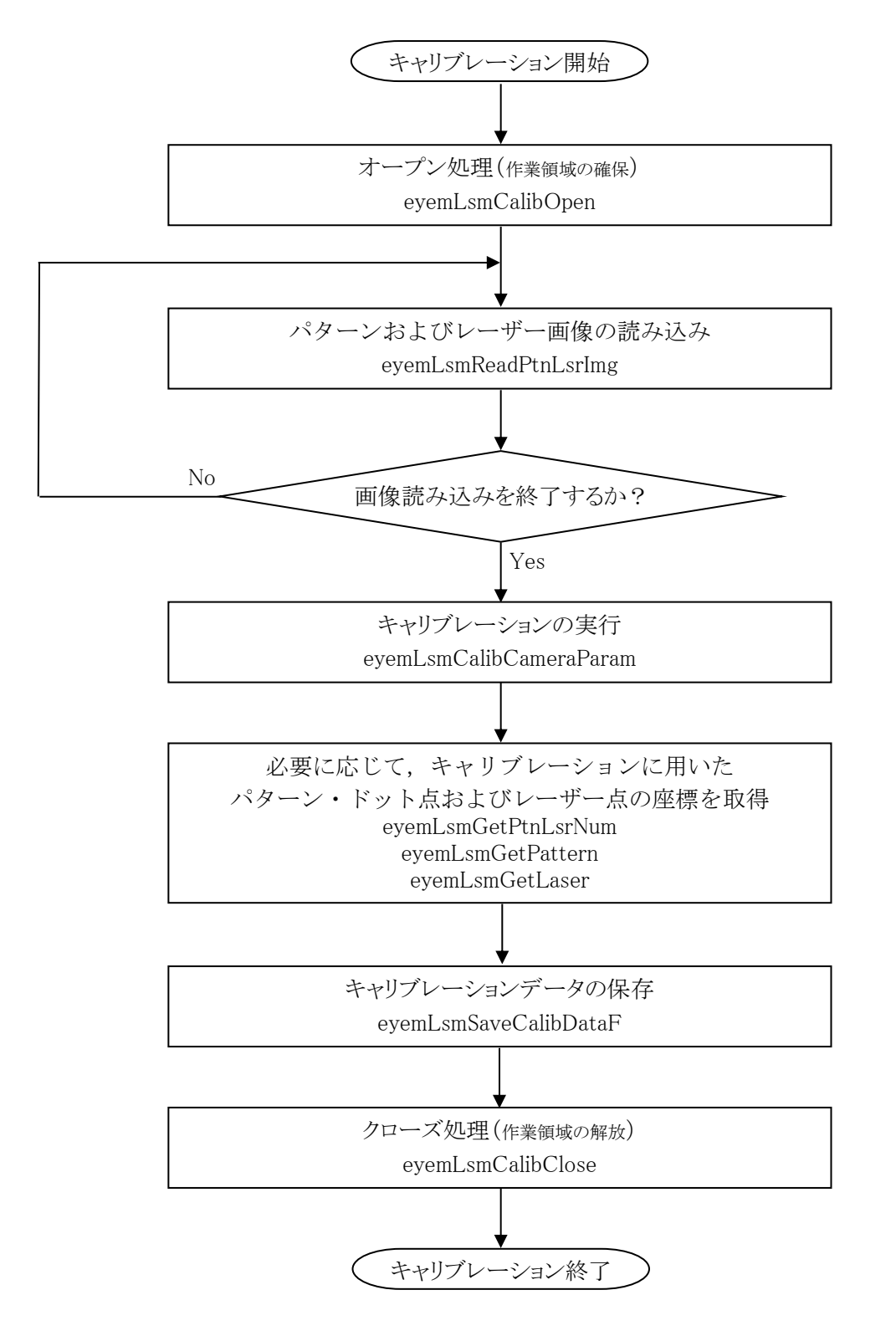

1 株式会社 アイディール

<span id="page-4-0"></span>(2) 計測フェーズ

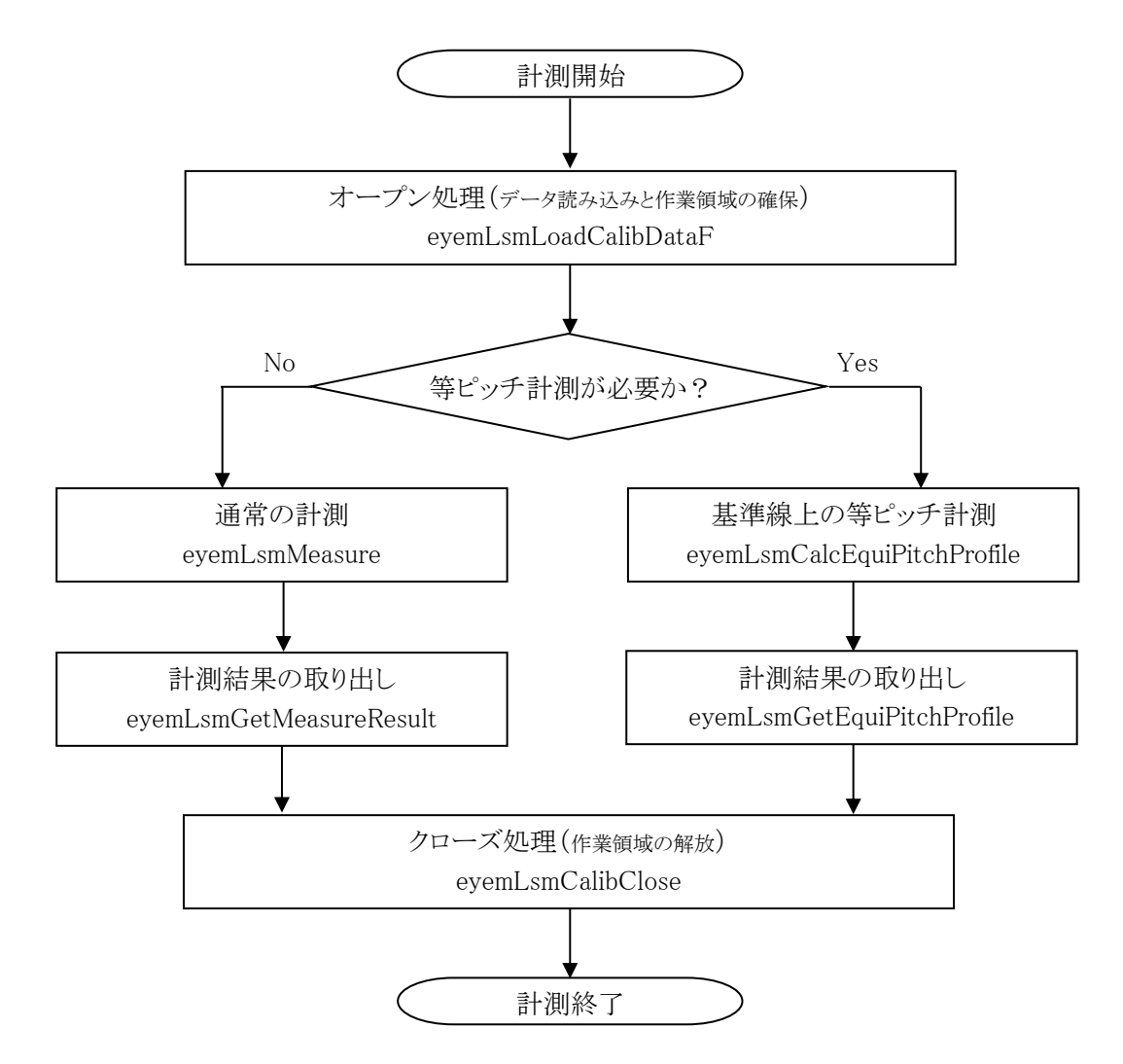

#### <span id="page-4-1"></span>2.ライブラリの詳細説明

次ページ以降に各々のライブラリの説明を行います.なお,ライブラリ内に出てくる定数および構造体の具体 的内容は [Appendix1](#page-26-0) に示しましたので、そちらをご参照下さい.

# <span id="page-5-0"></span>eyemLsmCalibOpen

<span id="page-5-1"></span>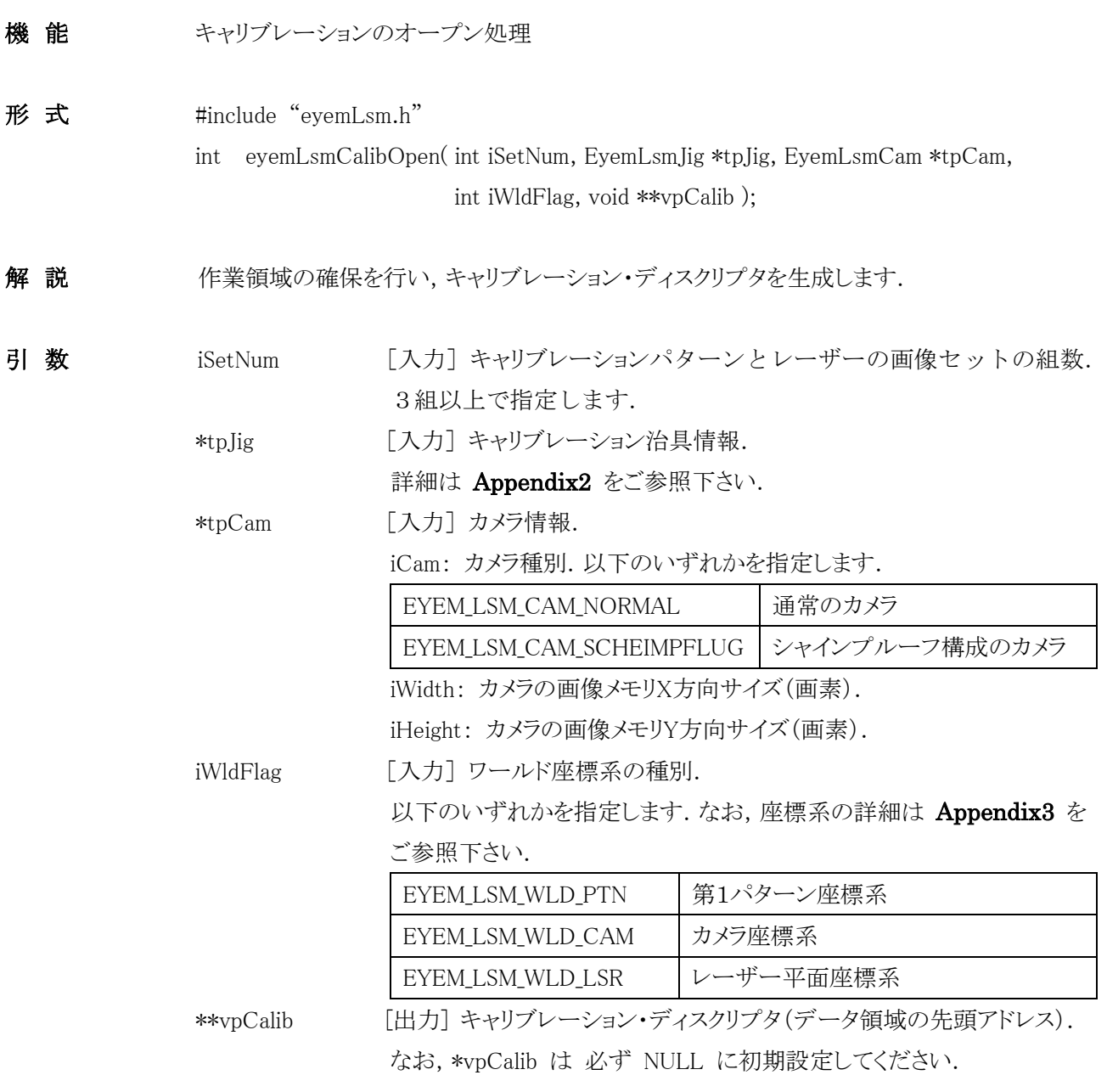

戻り値 終了コードです.

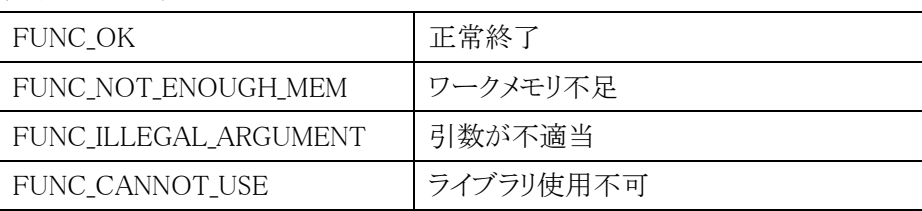

留意事項 本ライブラリを使用した際は,キャリブレーション作業終了時に eyemLsmCalibClose関数 を 必ず実行してください.さもないと,作業領域が解放されません.

# <span id="page-6-0"></span>eyemLsmSaveCalibDataF

<span id="page-6-1"></span>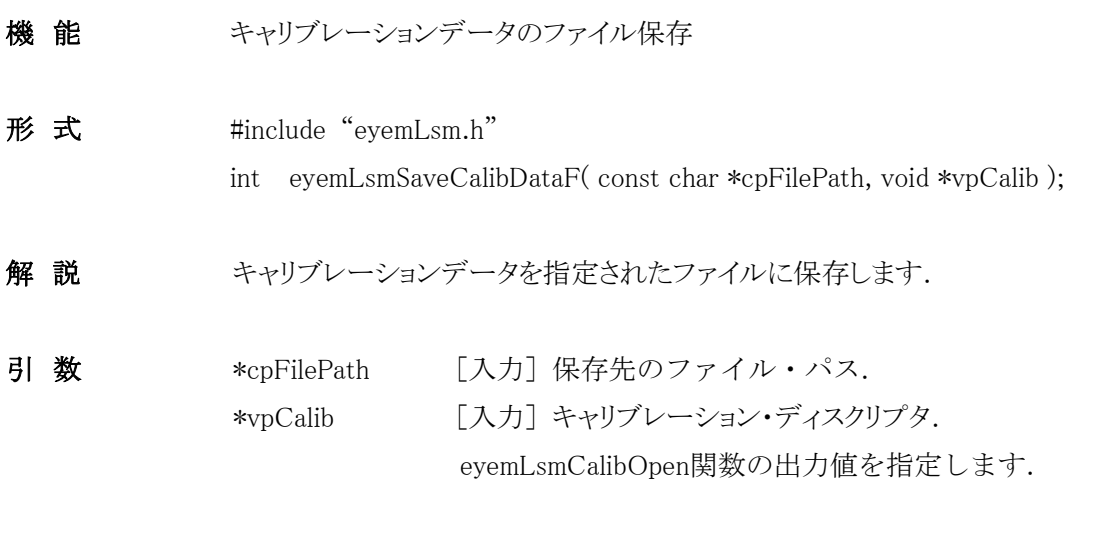

戻り値 終了コードです.

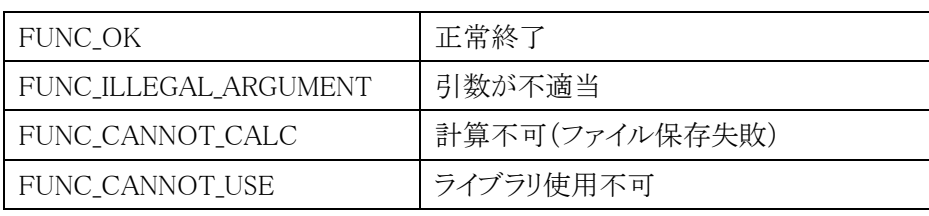

# <span id="page-7-0"></span>eyemLsmLoadCalibDataF

<span id="page-7-1"></span>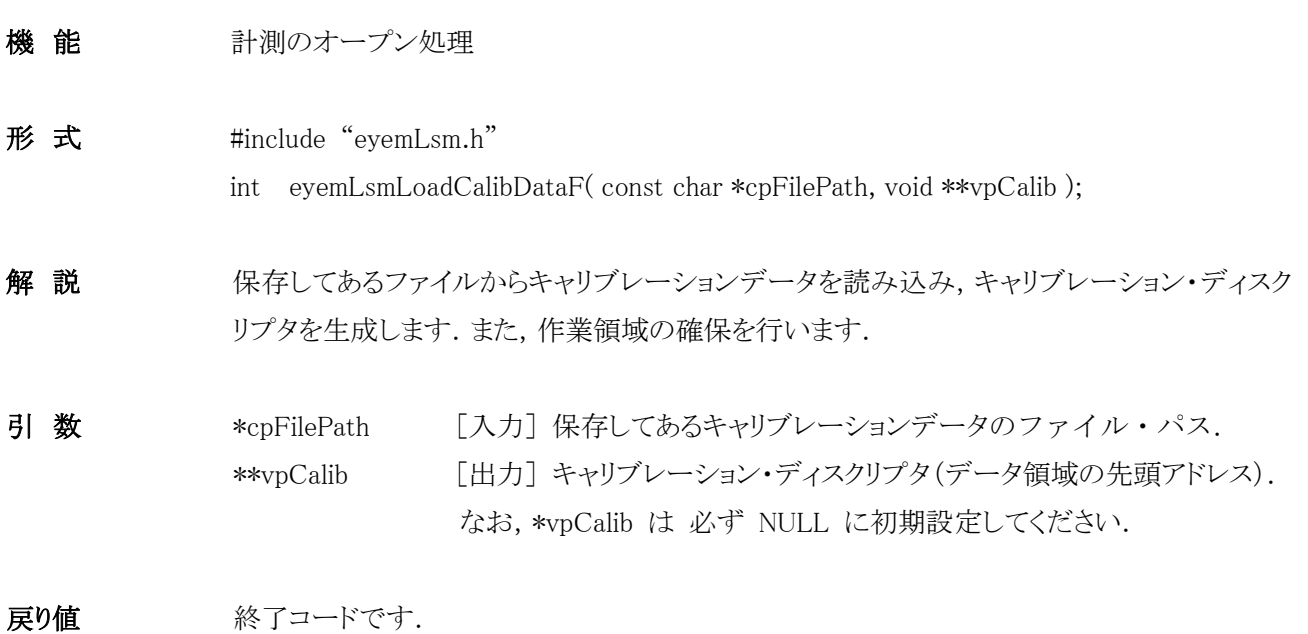

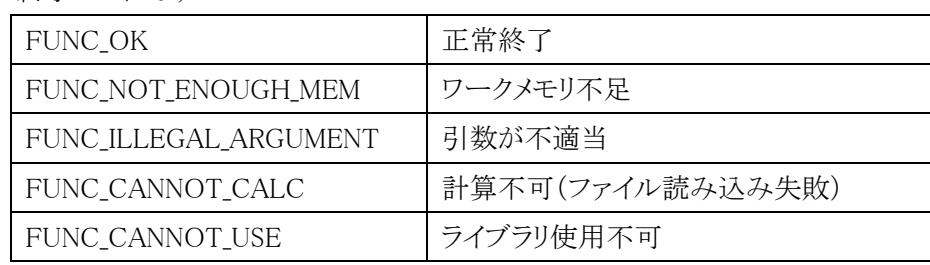

留意事項 本ライブラリを使用した際は,計測終了時に eyemLsmCalibClose関数 を必ず実行してくだ さい.さもないと,作業領域が解放されません.

# <span id="page-8-0"></span>eyemLsmCalibClose

<span id="page-8-1"></span>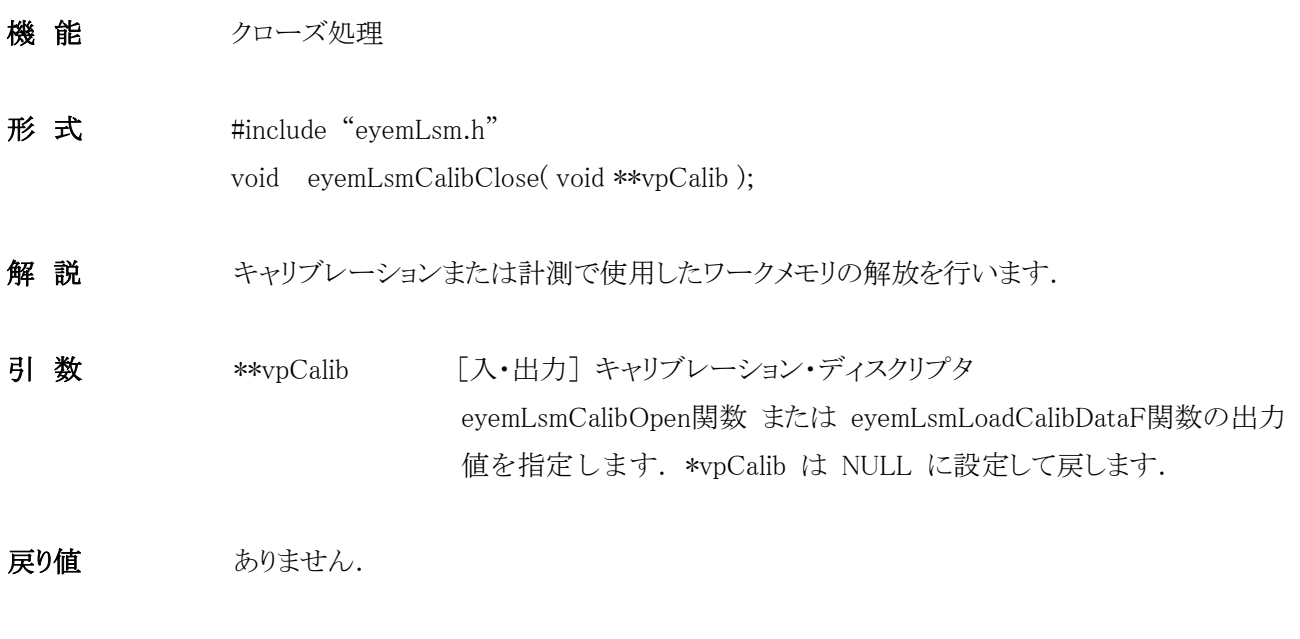

# <span id="page-9-0"></span>eyemLsmReadPtnLsrImg

<span id="page-9-1"></span>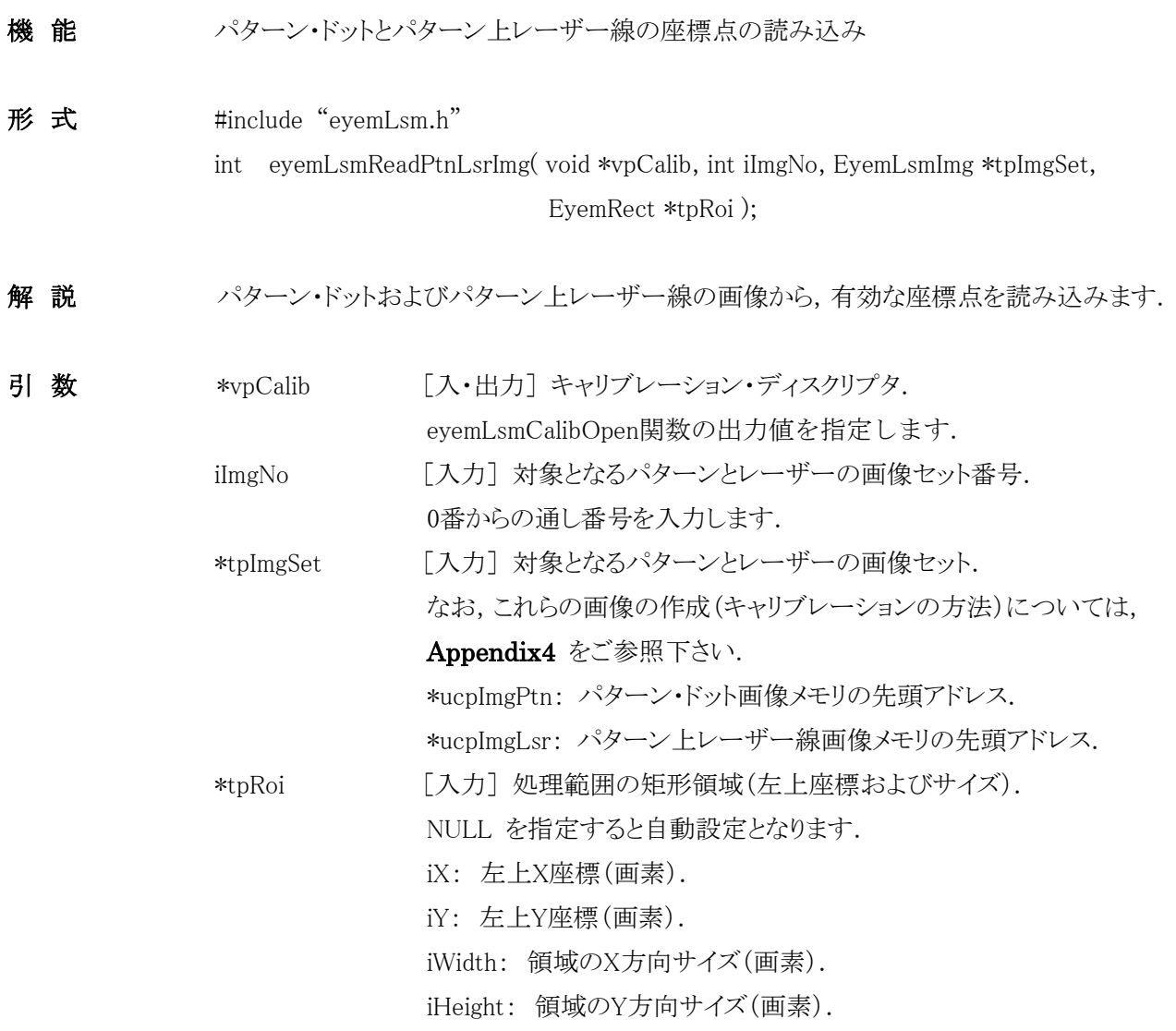

戻り値 終了コードです.

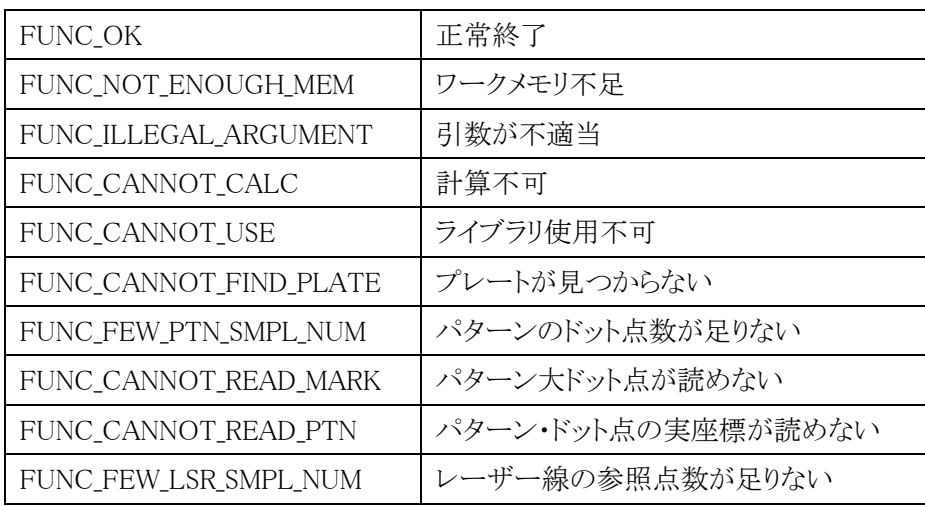

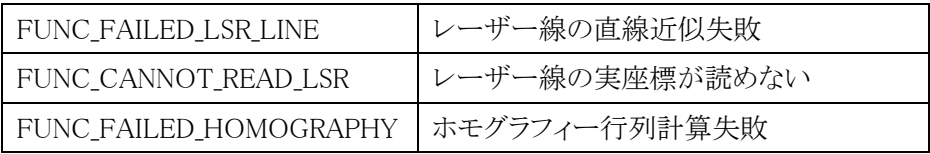

# <span id="page-11-0"></span>eyemLsmCalibCameraParam

<span id="page-11-1"></span>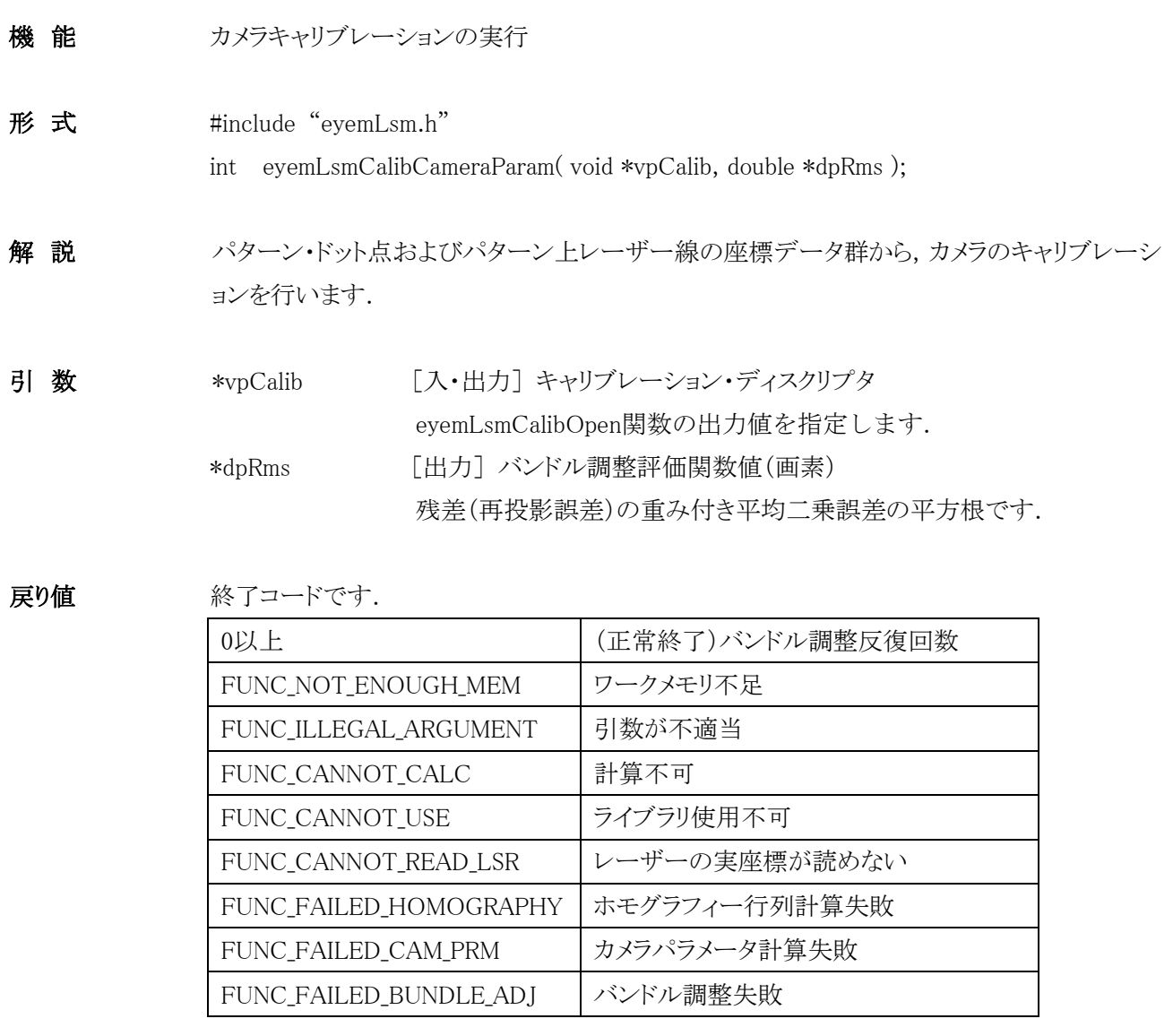

# <span id="page-12-0"></span>eyemLsmMeasure

<span id="page-12-1"></span>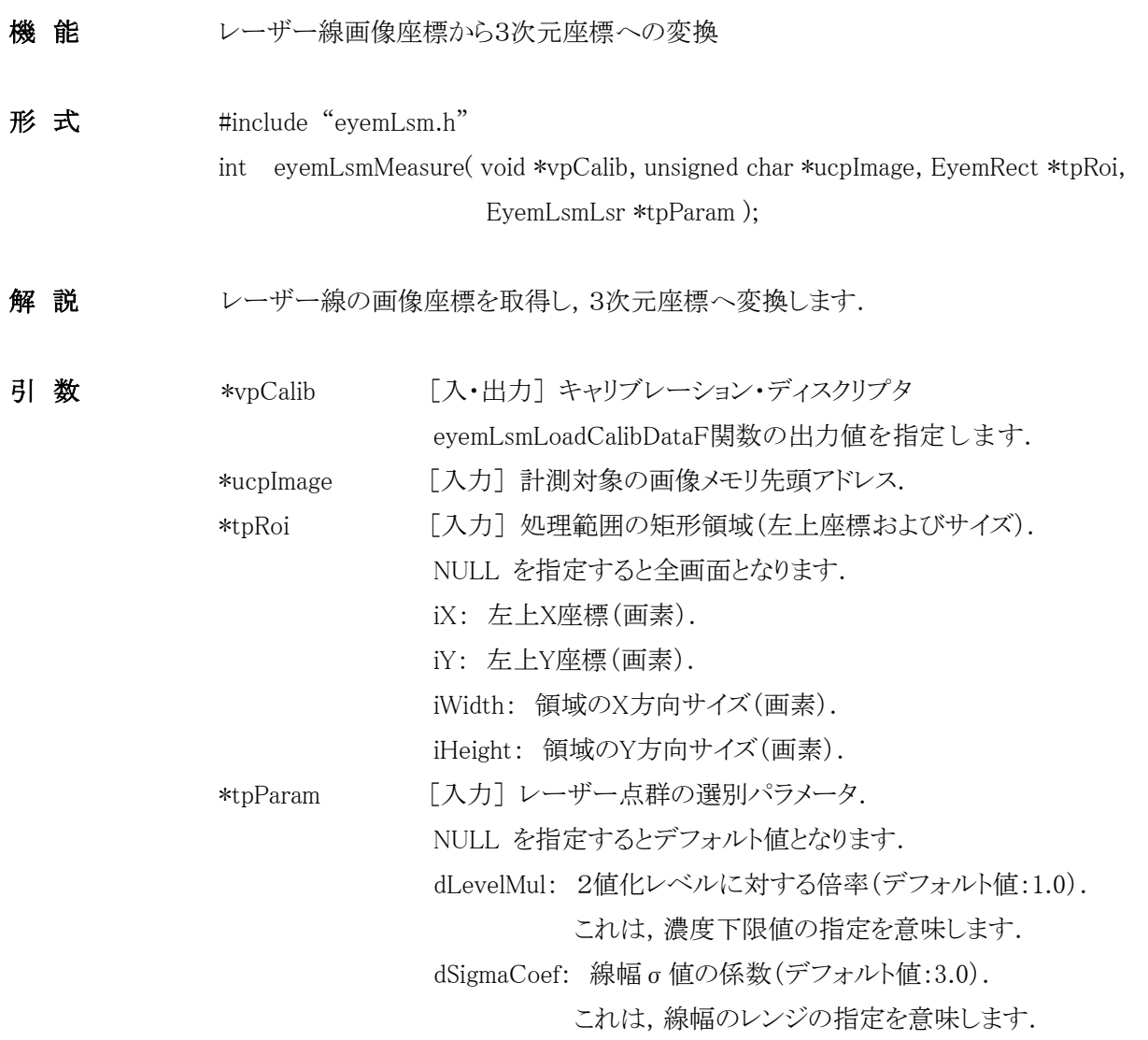

戻り値 終了コードです.

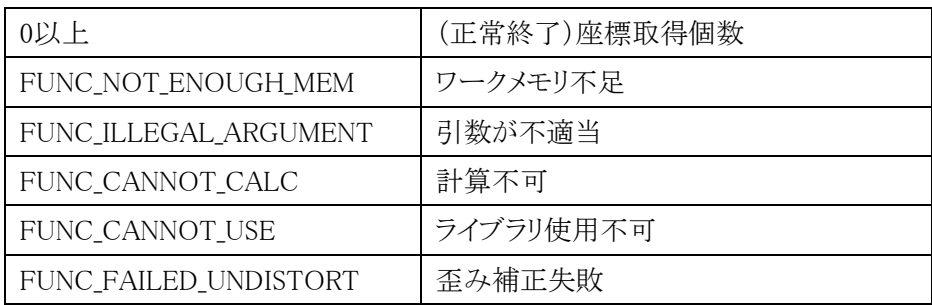

留意事項 本関数は, eyemLsmLoadCalibDataF関数でのオープン時に限り使用可能となります.

# <span id="page-13-0"></span>eyemLsmGetMeasureResult

<span id="page-13-1"></span>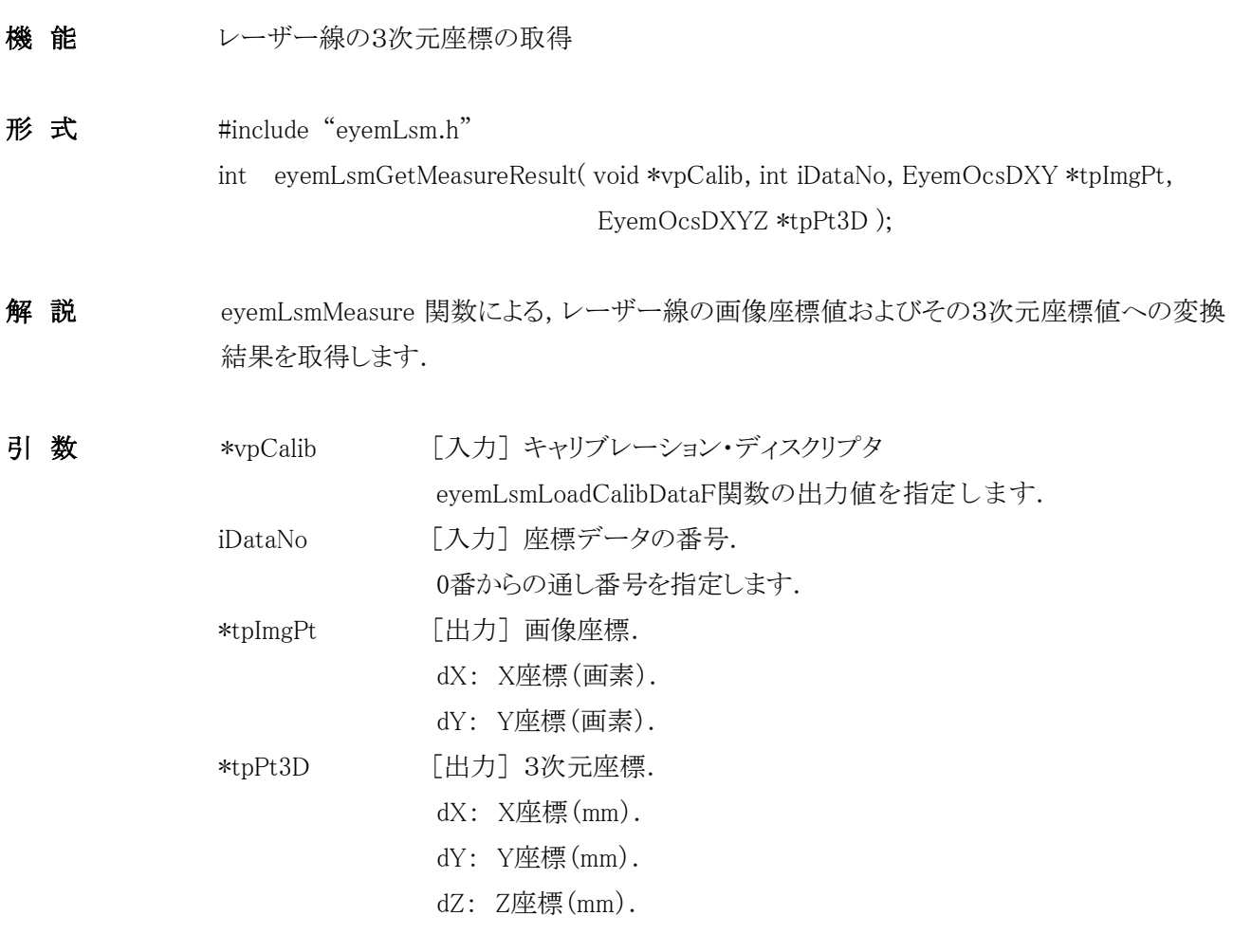

#### 戻り値 終了コードです.

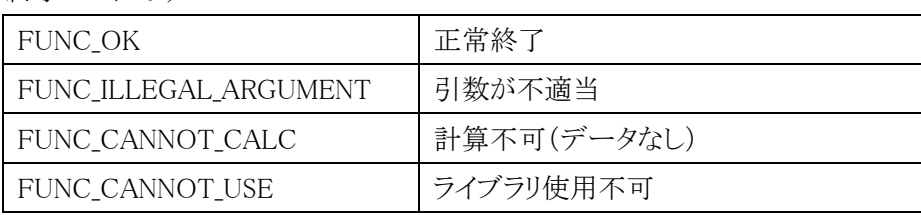

留意事項 本関数は, eyemLsmLoadCalibDataF関数でのオープン時に限り使用可能となります.

# <span id="page-14-0"></span>eyemLsmChangeLsr2Dto3D

<span id="page-14-1"></span>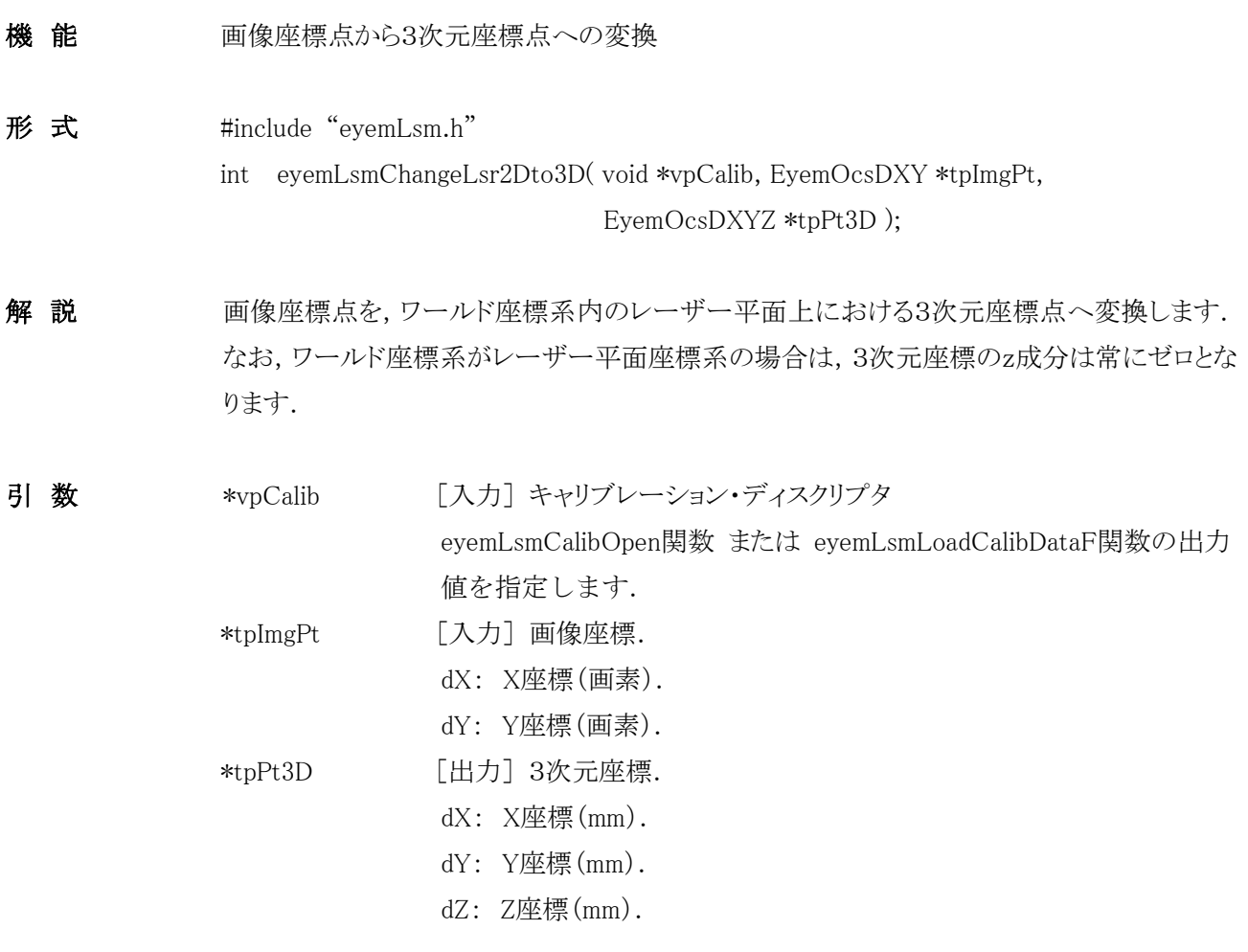

#### 戻り値 終了コードです.

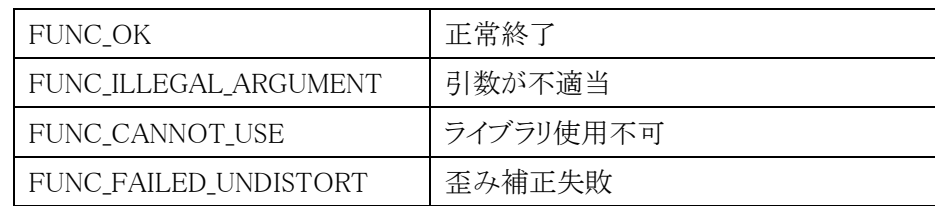

# <span id="page-15-0"></span>eyemLsmChange3Dto2D

<span id="page-15-1"></span>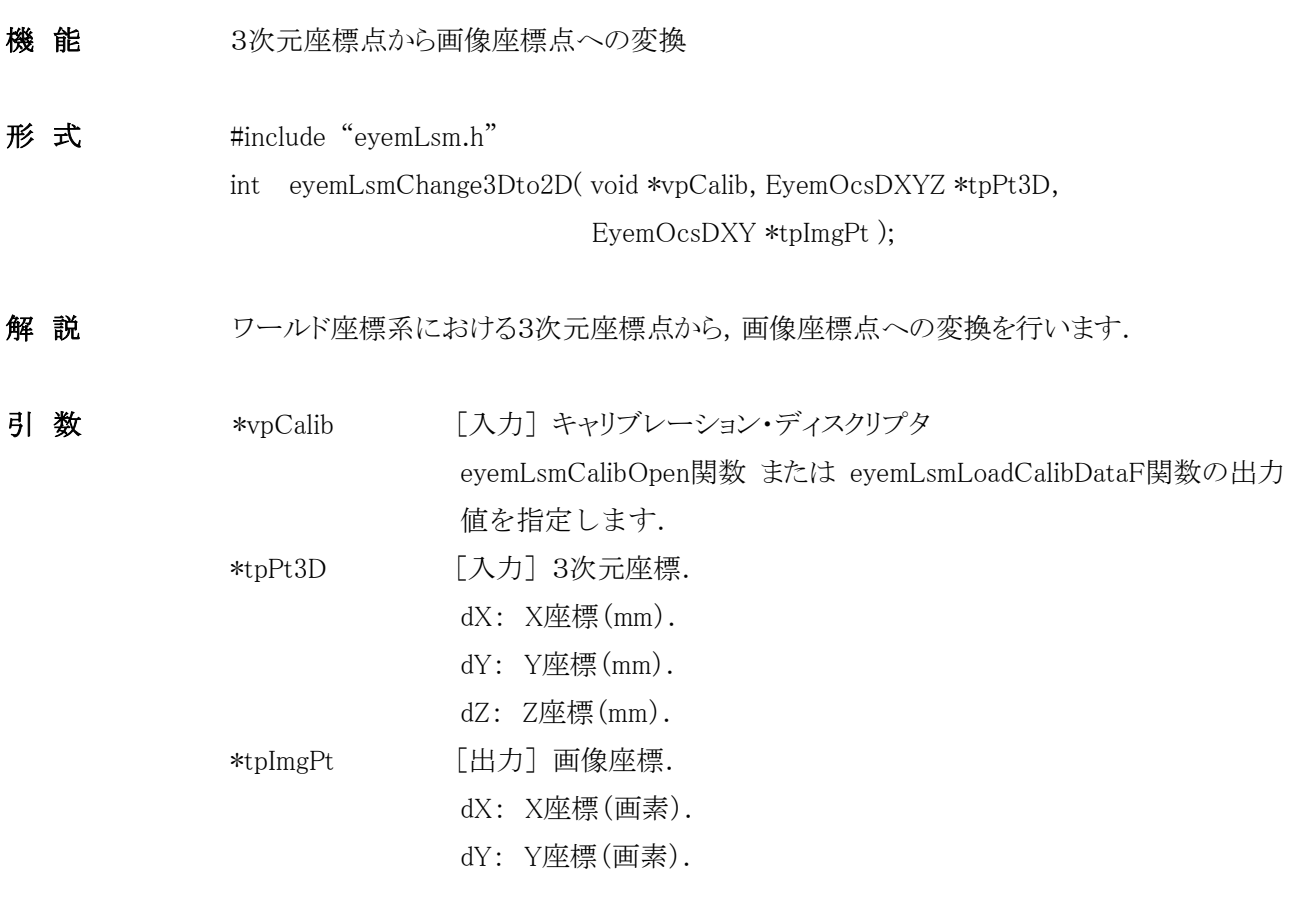

戻り値 終了コードです.

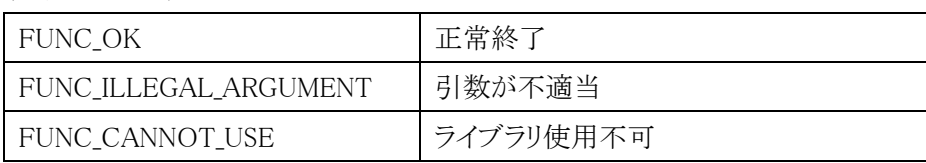

### <span id="page-16-0"></span>eyemLsmGetHomography

- <span id="page-16-1"></span>機能 ホモグラフィ行列の取得
- 形 式 #include "eyemLsm.h"

int eyemLsmGetHomography( void \*vpCalib, EyemCalibHom \*tpHom );

解説 アキシラフィ行列を取得します.この行列は,レーザー平面と画像平面との間の射影変換行 列 H です. すなわち,レーザー平面3次元座標を $(X, Y, 0)$ , およびレンズ歪みなしの画像 座標を $(x, y)$ とするとき,  $\lambda$ を実数として,

$$
\lambda \begin{pmatrix} x \\ y \\ 1 \end{pmatrix} = \mathbf{H} \begin{pmatrix} X \\ Y \\ 1 \end{pmatrix}
$$

となります.

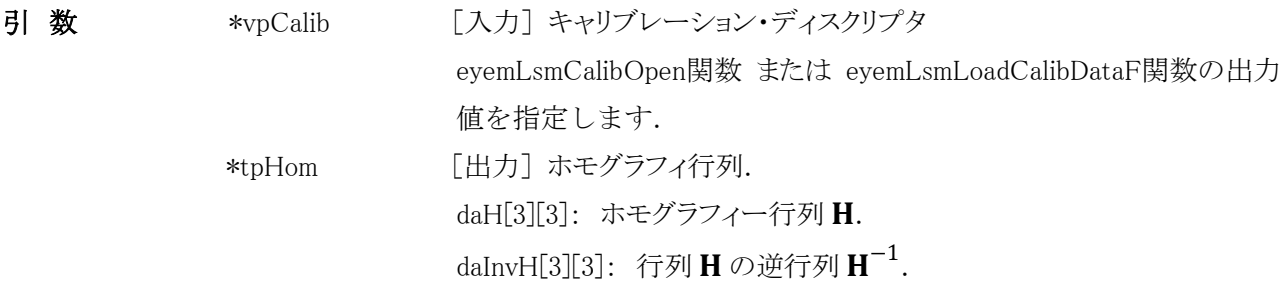

戻り値 終了コードです.

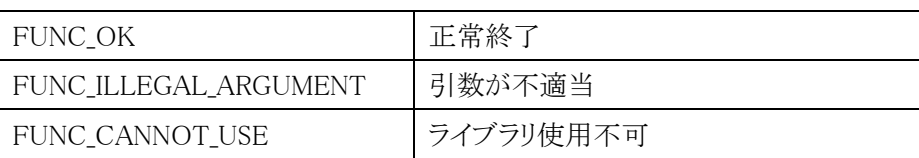

### <span id="page-17-0"></span>eyemLsmGetCamIntParam

- <span id="page-17-1"></span>機能 ホスプウト部パラメータの取得
- 形 式 #include "eyemLsm.h"

int eyemLsmGetCamIntParam( void \*vpCalib, EyemCalibInt \*tpInt );

解 説 カメラの内部パラメータを取得します. 内部パラメータは, x方向, y方向それぞれの「焦点距 離×スケール」( $f_x$ および $f_y$ ),「焦点距離×せん断係数」( $f_s$ ),「画像中心」( $(u_0, v_0)$ )およ び「半径方向の歪み(ラジアル歪み)係数」が得られます.これらを用いて,内部パラメータ行 列 $A$ は,次の3×3行列で表されます.

$$
\mathbf{A} = \begin{pmatrix} f_x & f_s & u_0 \\ 0 & f_y & v_0 \\ 0 & 0 & 1 \end{pmatrix}.
$$

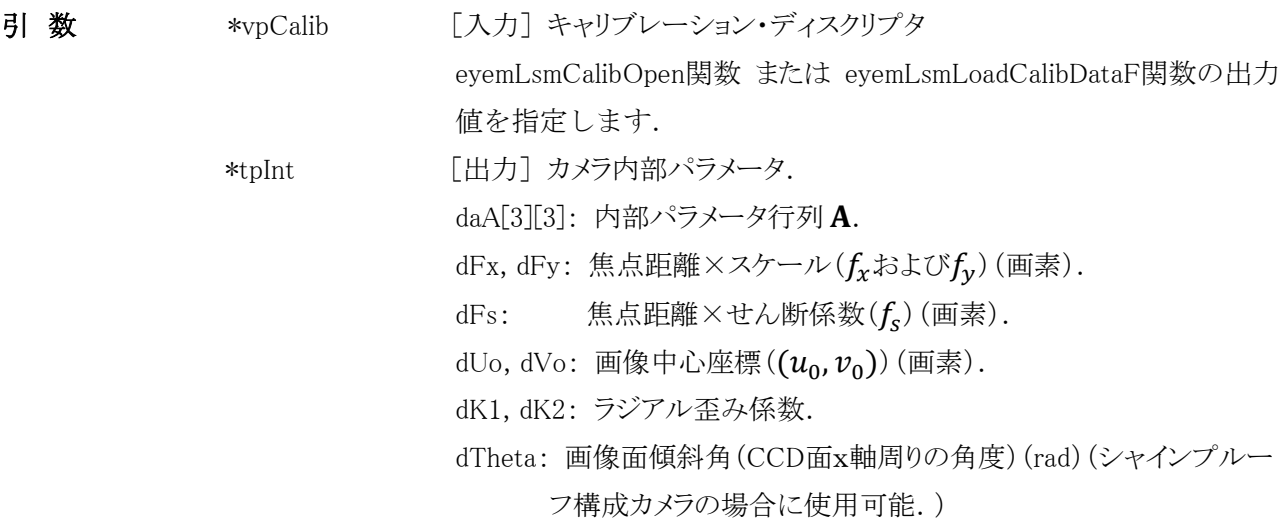

戻り値 終了コードです.

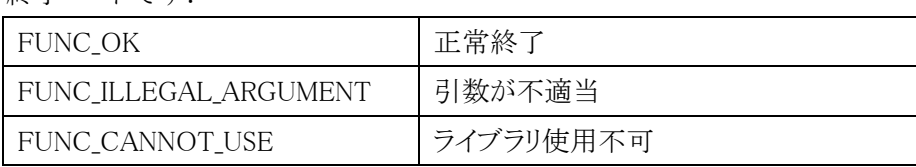

# <span id="page-18-0"></span>eyemLsmGetCamExtParam

<span id="page-18-1"></span>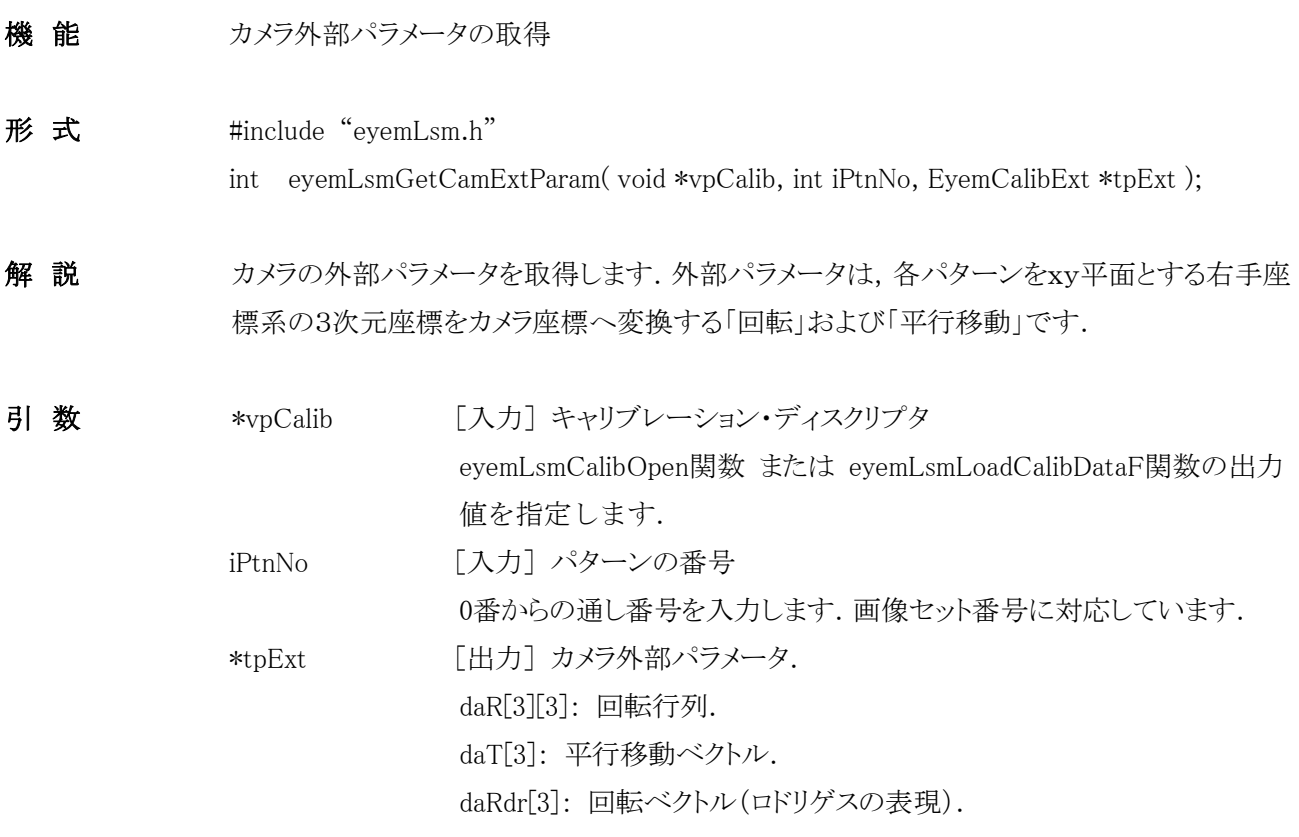

戻り値 終了コードです.

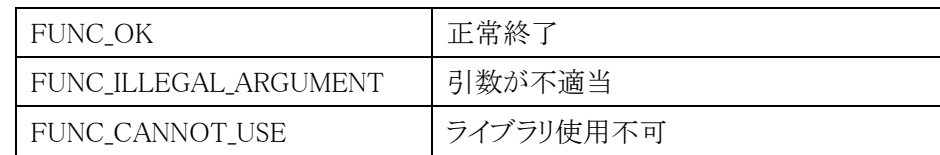

# <span id="page-19-0"></span>eyemLsmGetPtnLsrNum

<span id="page-19-1"></span>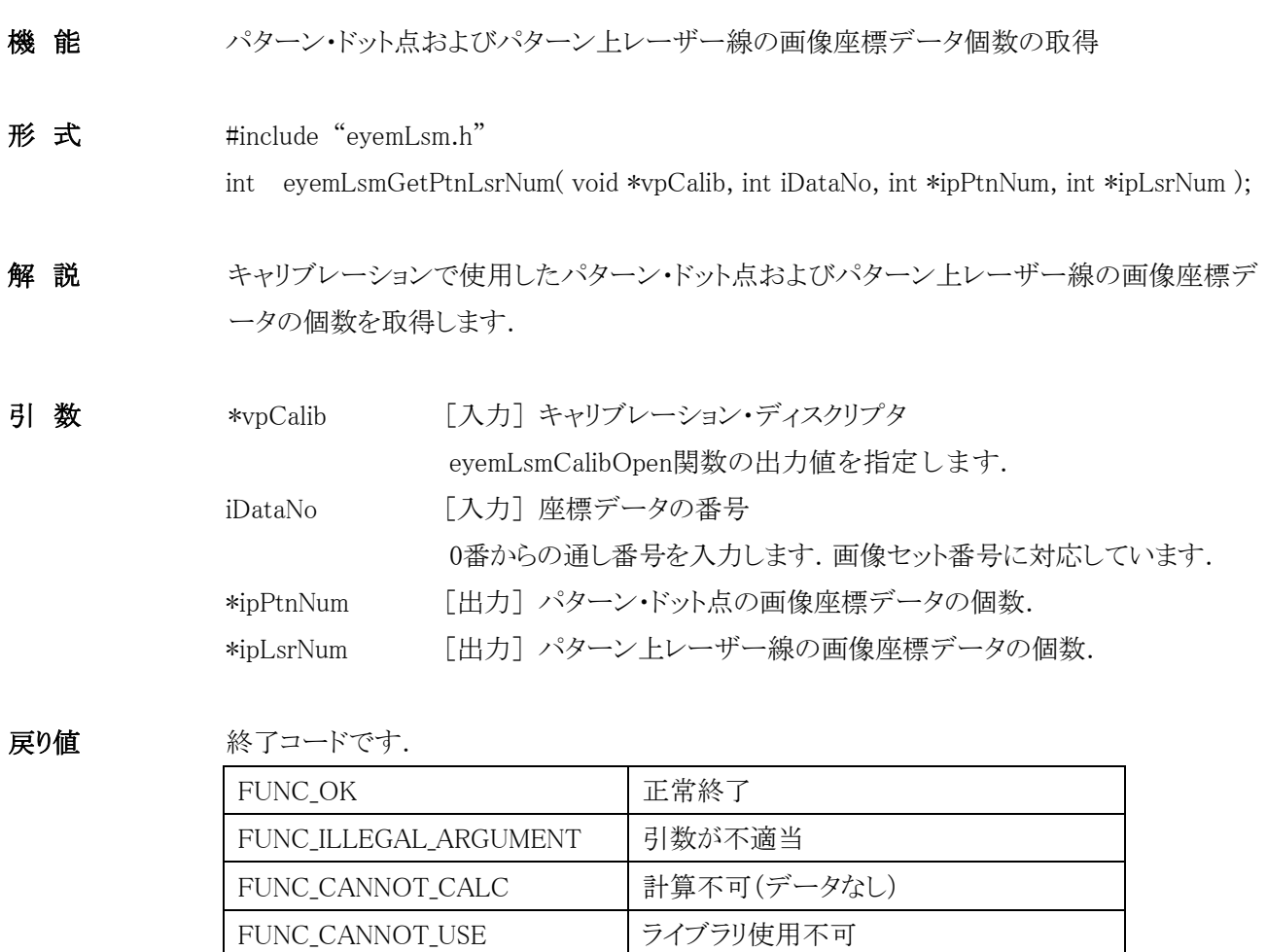

### <span id="page-20-0"></span>eyemLsmGetPattern

<span id="page-20-1"></span>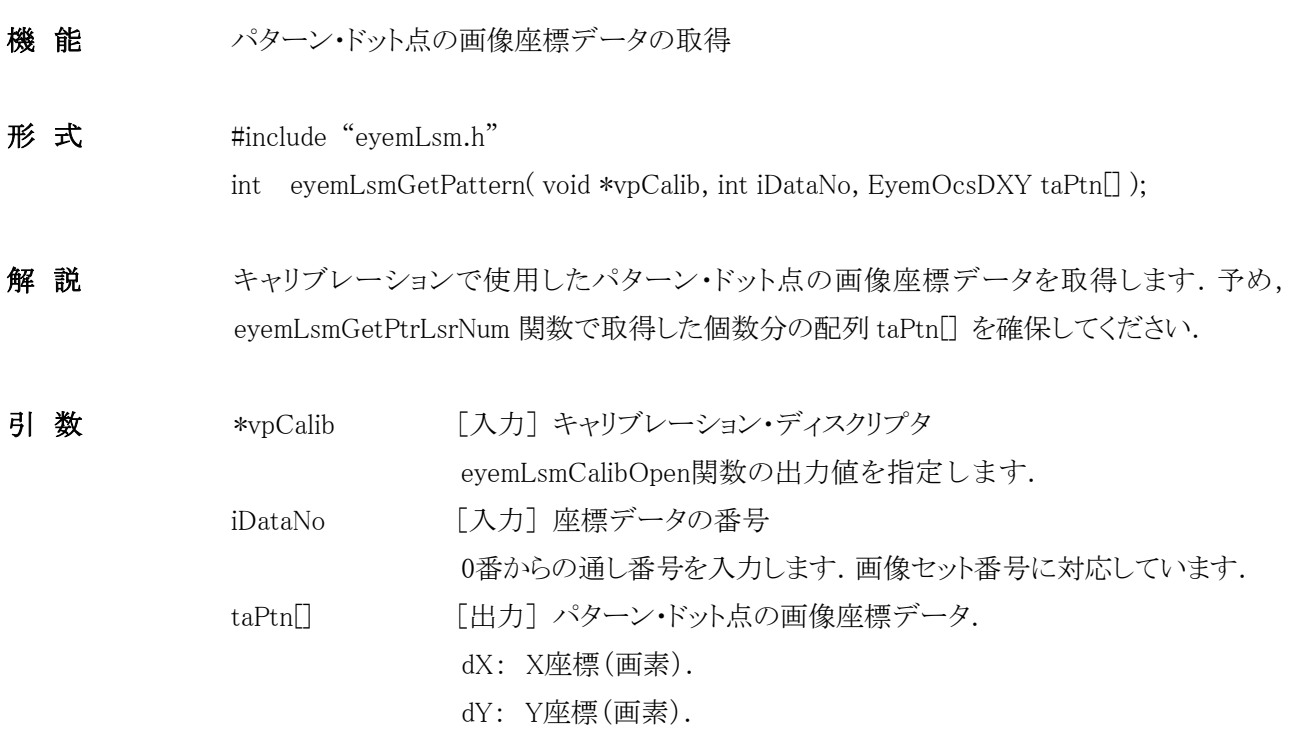

戻り値 終了コードです.

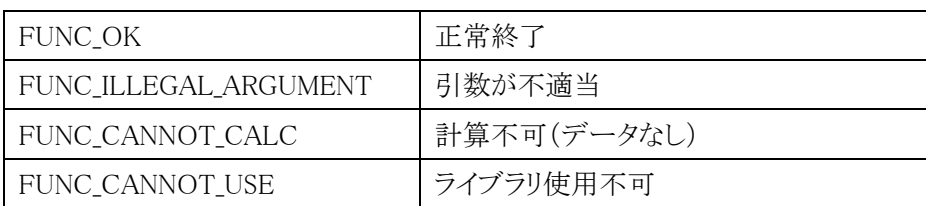

# <span id="page-21-0"></span>eyemLsmGetLaser

<span id="page-21-1"></span>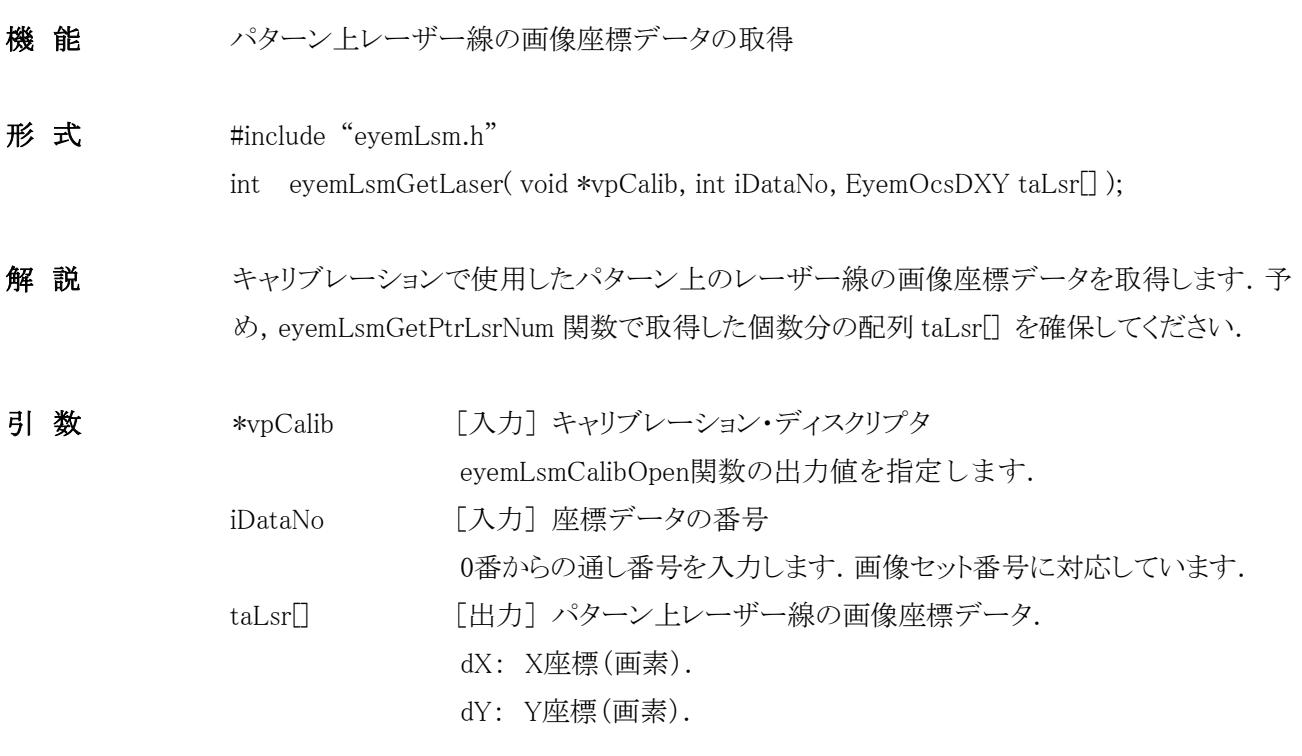

戻り値 終了コードです.

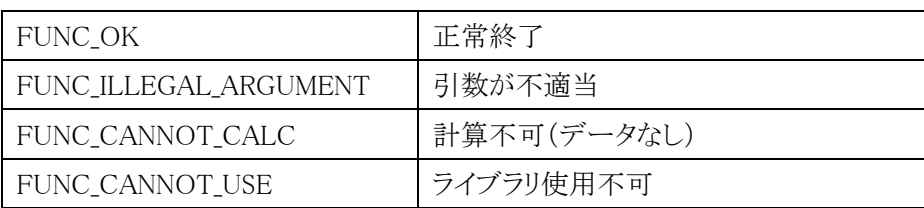

# <span id="page-22-0"></span>eyemLsmShiftLsr3D

<span id="page-22-1"></span>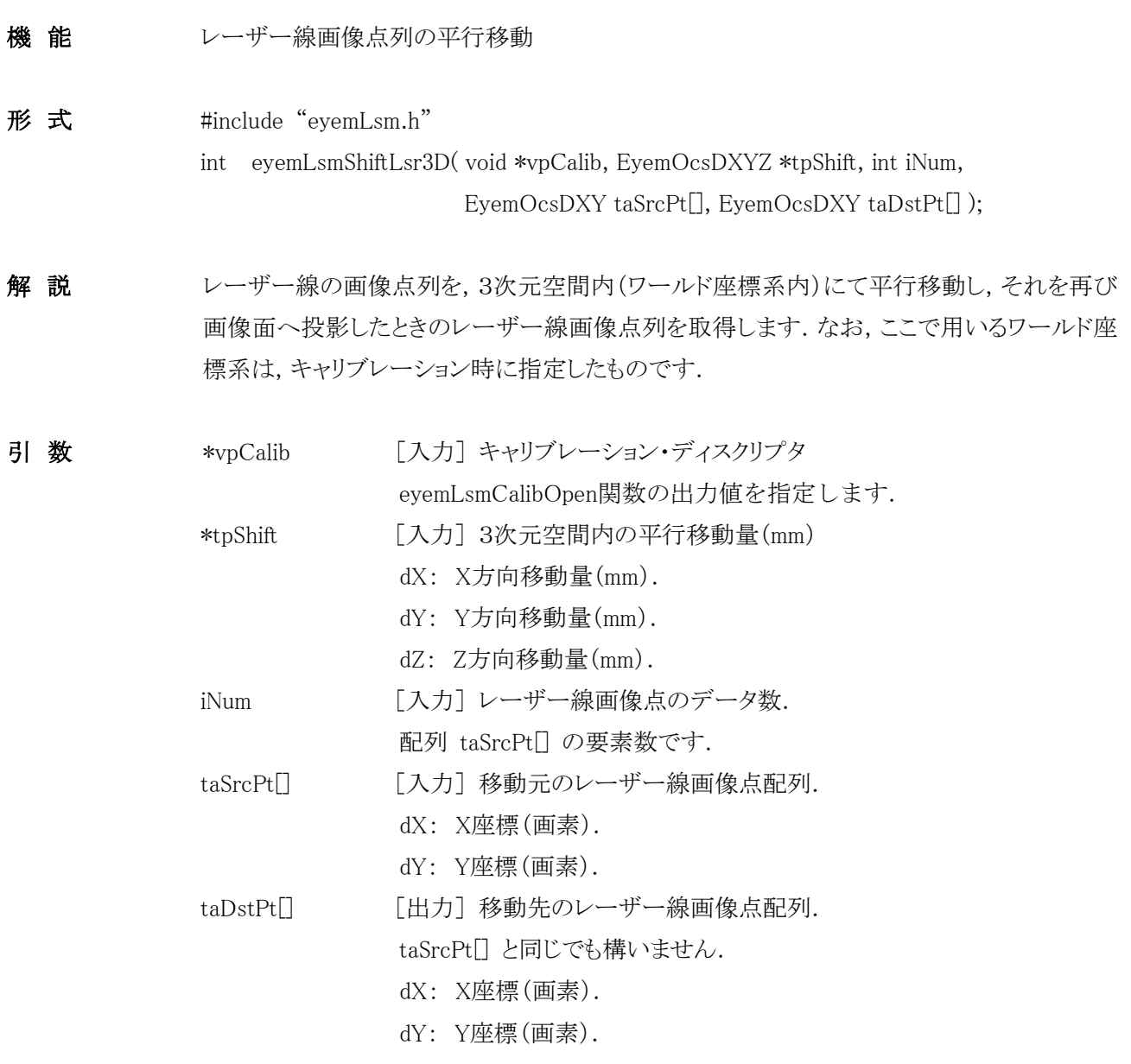

戻り値 終了コードです.

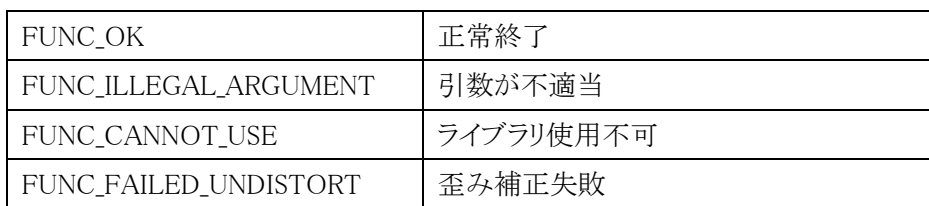

# <span id="page-23-0"></span>eyemLsmCalcEquiPitchProfile

<span id="page-23-1"></span>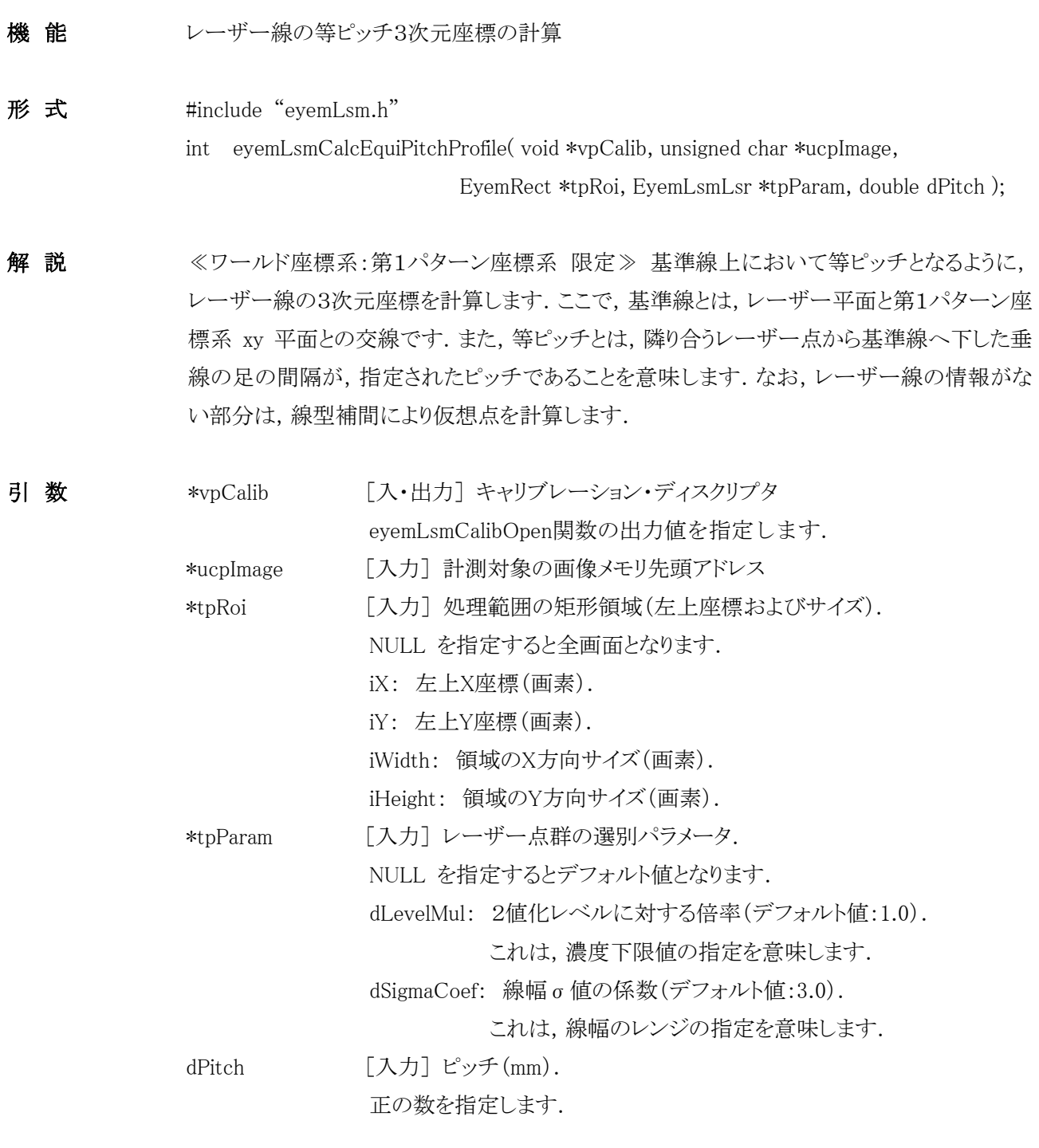

### 戻り値 終了コードです.

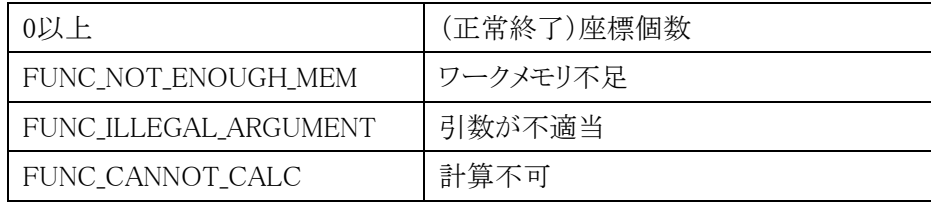

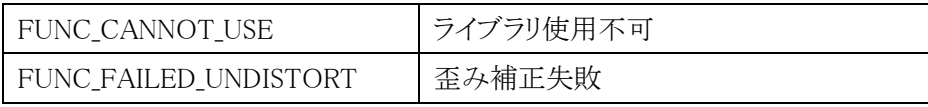

留意事項 本関数は, eyemLsmLoadCalibDataF 関数でのオープン時,かつ ワールド座標系が第1パ ターン座標系の場合に限り使用可能となります.

# <span id="page-25-0"></span>eyemLsmGetEquiPitchProfile

<span id="page-25-1"></span>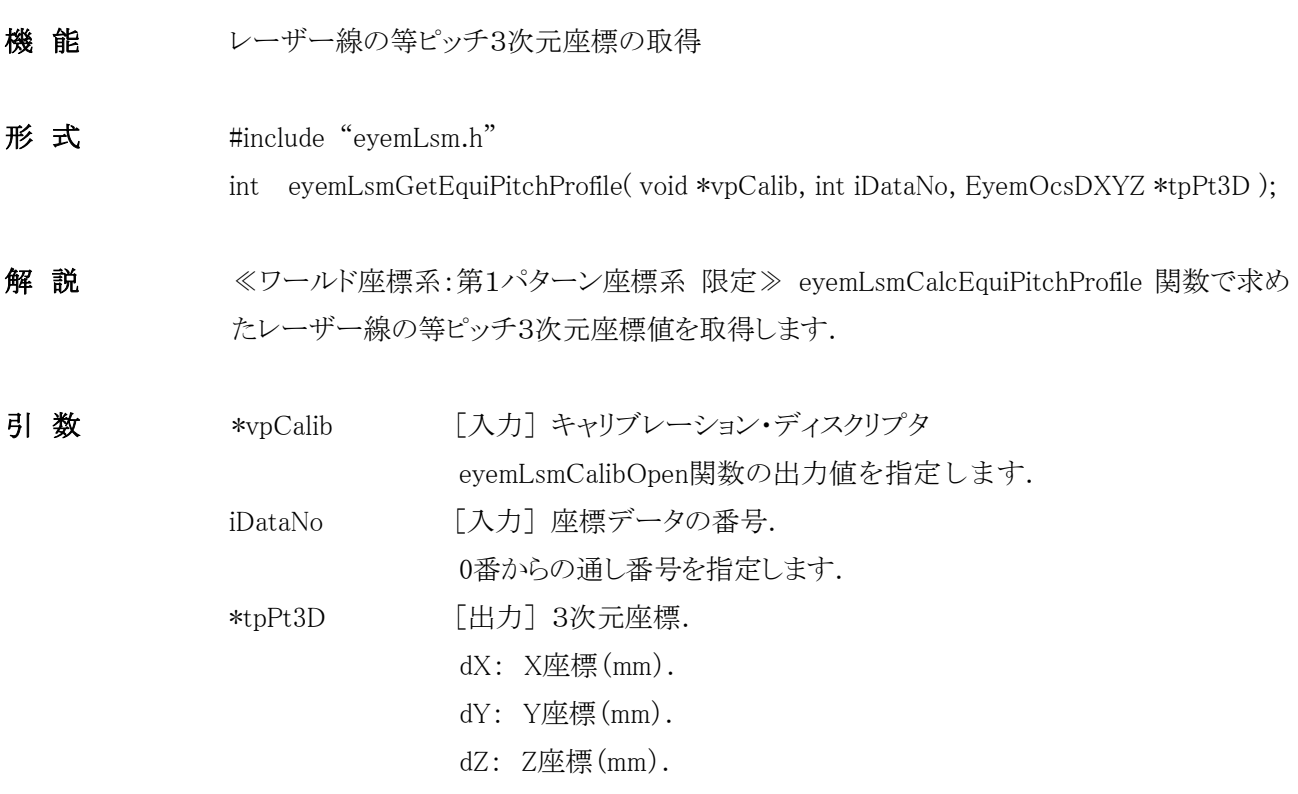

戻り値

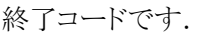

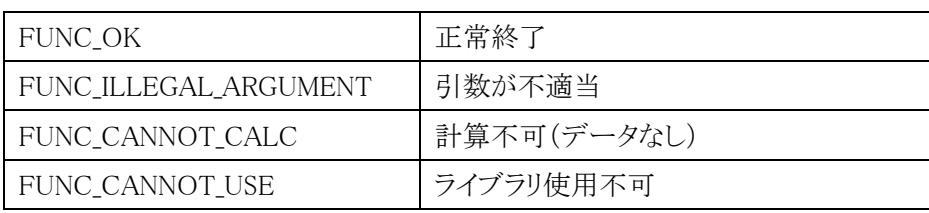

留意事項 本関数は, eyemLsmLoadCalibDataF 関数でのオープン時,かつ ワールド座標系が第1パ ターン座標系の場合に限り使用可能となります.

# <span id="page-26-0"></span>Appendix1.本ライブラリで使用している定数および構造体

本ライブラリで使われている定数および構造体の具体的内容は以下のとおりです.

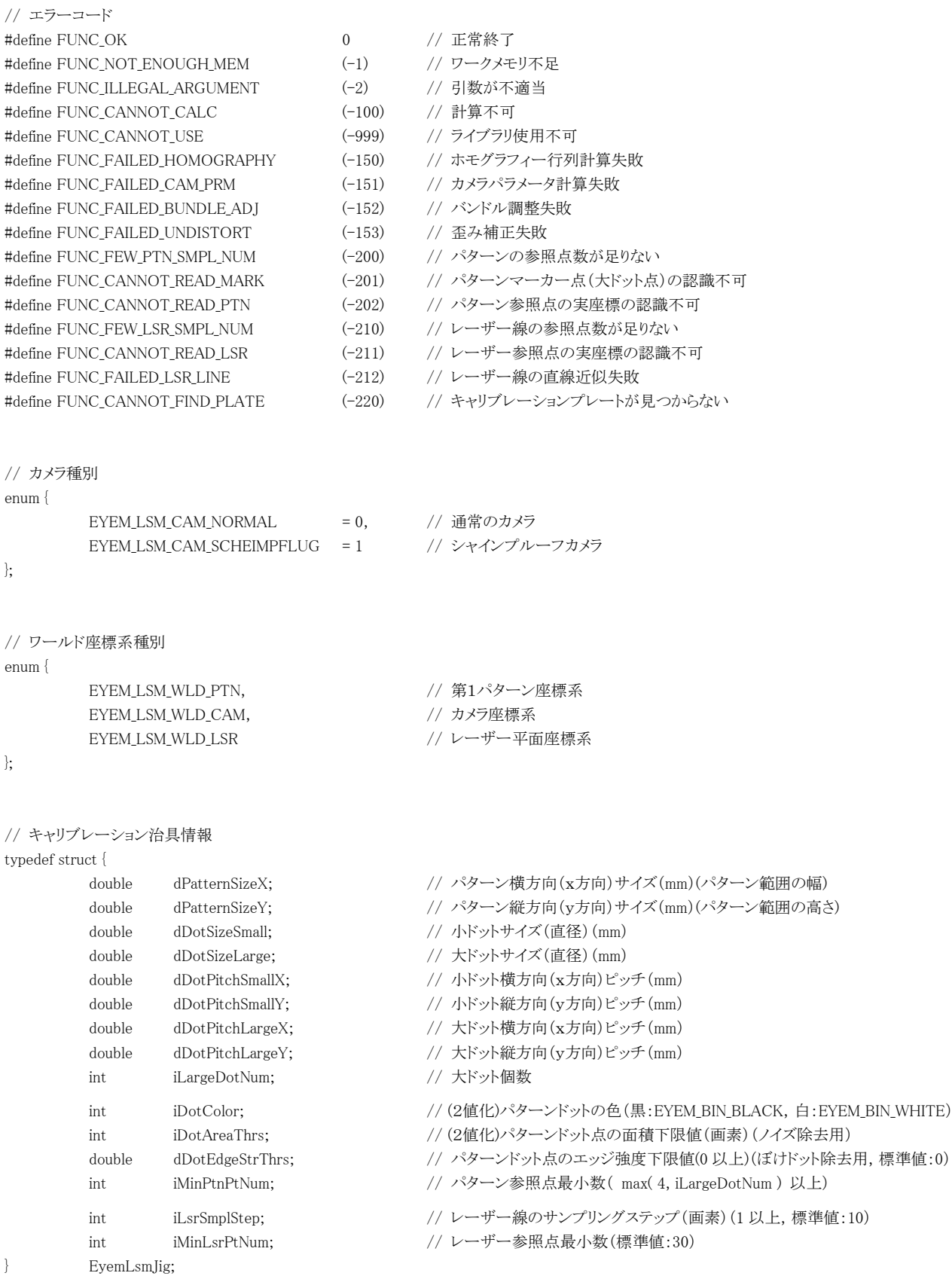

24 株式会社 アイディール

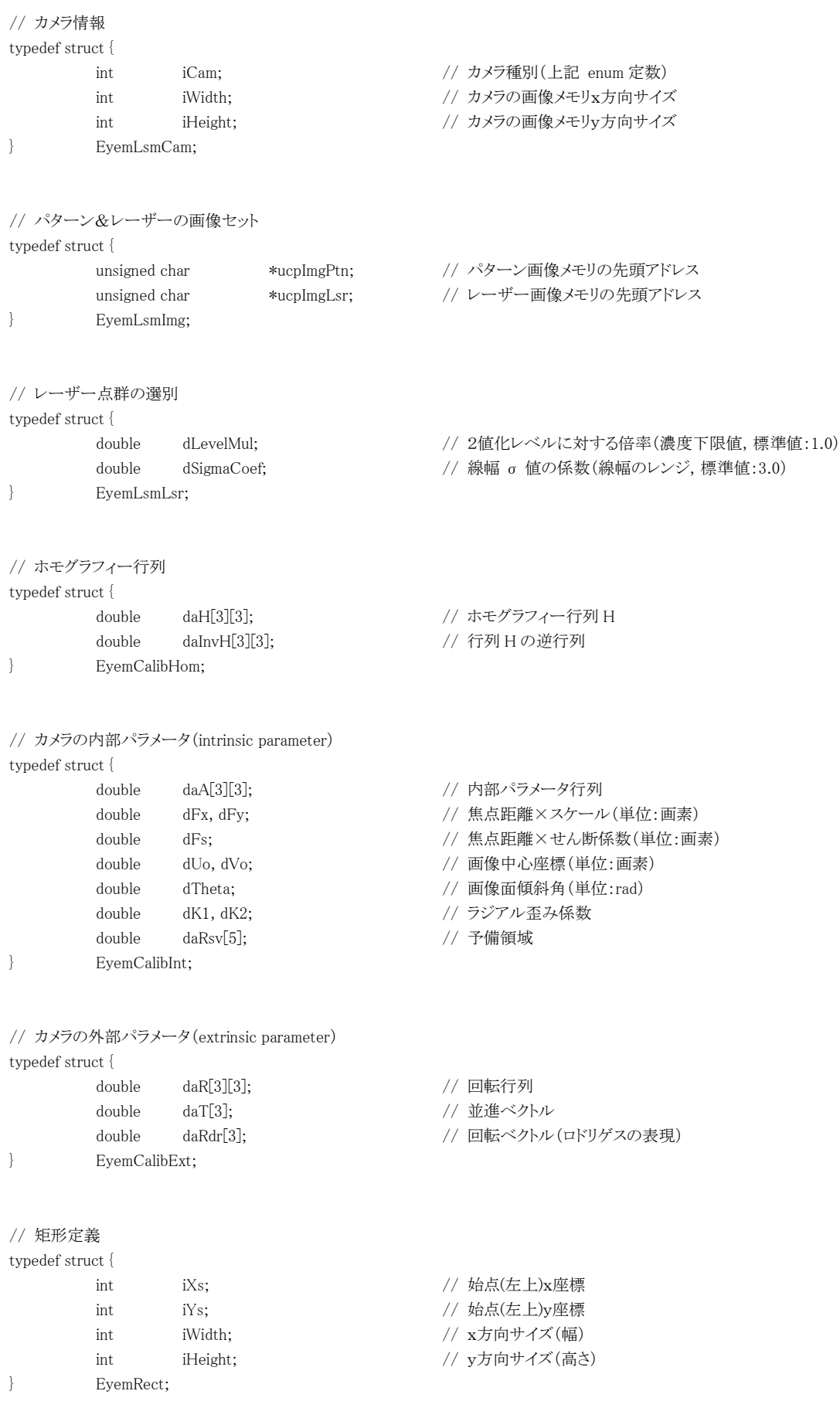

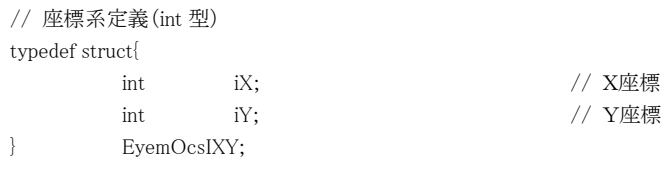

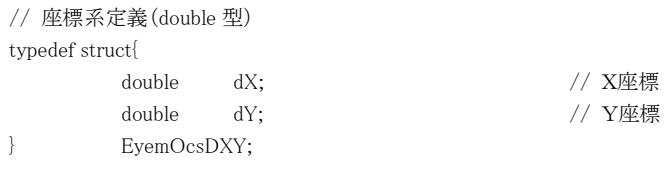

#### <span id="page-29-0"></span>Appendix2.キャリブレーション治具情報構造体 EyemLsmJig の設定

本ライブラリでは,下図に示すような大小の円形ドットパターンで構成されたキャリブレーション治具を想定して います.すなわち,格子点に小ドットを配置し,中央部分に座標軸を認識するための大ドットを配置します.大ド ットについては,まず座標原点としてプレート中央に1つ配置し,さらにx軸上およびy軸上にそれぞれ1つずつ, 合わせて3つを配置します.

このキャリブレーション治具の情報を設定する EvemLsmlig 構造体の具体的内容は以下のとおりです.

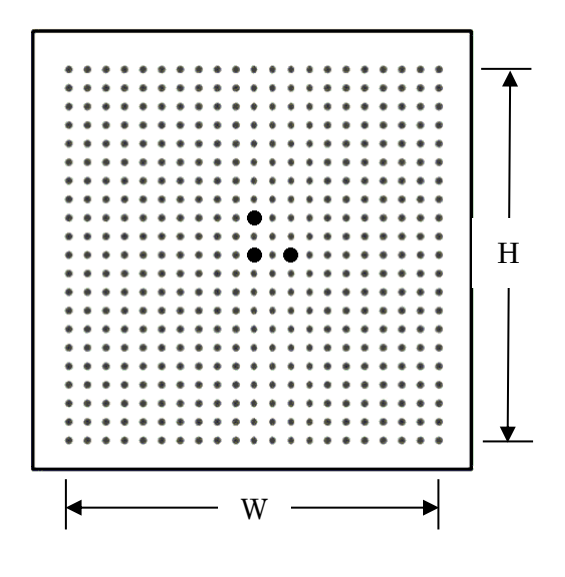

dPatternSizeX: パターン横方向(x方向)サイズ(mm). 左図の W サイズです. dPatternSizeY: パターン縦方向(y方向)サイズ(mm). 左図の H サイズです. dDotSizeSmall: 小ドットサイズ(直径)(mm). dDotSizeLarge: 大ドットサイズ(直径)(mm). dDotPitchSmallX: 小ドット横方向(x方向)間隔(mm). dDotPitchSmallY: 小ドット縦方向(y方向)間隔(mm). dDotPitchLargeX: 大ドット横方向(x方向)間隔(mm). dDotPitchLargeY: 大ドット縦方向(y方向)間隔(mm). iLargeDotNum: 大ドット個数.

現状は 3 を指定します.

iDotColor: ドットの色.

2値化におけるドットの色です.EYEM\_BIN\_BLACK(黒) または EYEM\_BIN\_WHITE(白) のい ずれかを指定します.

iDotAreaThrs: ドットの面積下限値(画素).

2値化におけるノイズ除去のための値です. 指定値以上の面積をもつ2値ブロッブが処理対象と なります.

dDotEdgeStrThrs: ドットのエッジ強度下限値.

ピントぼけしたドットを除去するための値です.0 以上の値を指定します(標準値:0).

iMinPtnPtNum: ドット最小数.

認識すべきドット個数の最小値を max( 4, iLargeDotNum ) 以上の値で指定します.

以下は、パターン上に照射したレーザーに関する設定です.

iLsrSmplStep: レーザー線のサンプリングステップ(画素).

レーザー線をサンプリングする間隔を 1 以上の値で指定します(標準値:10).

iMinLsrPtNum: レーザー線の参照点最小数.

レーザー線のサンプリング個数の最小値を指定します(標準値:30).

#### <span id="page-30-0"></span>Appendix3.ワールド座標系

本ライブラリで使用できるワールド座標系は以下の3種類で,すべて右手座標系です.

(1) 第1パターン座標系

キャリブレーション・パターン画像群における1枚目の画像のパターン位置をワールド座標のxy面とする 座標系です.

(2) カメラ座標系

レンズ中心を原点とし,光軸を z 軸とした座標系です.

(3) レーザー平面座標系

レンズ光軸とレーザー平面の交点を原点とし,レーザー平面をxy面とした座標系です.この座標系では, レーザー線の3次元座標のz成分は必ずゼロとなります.

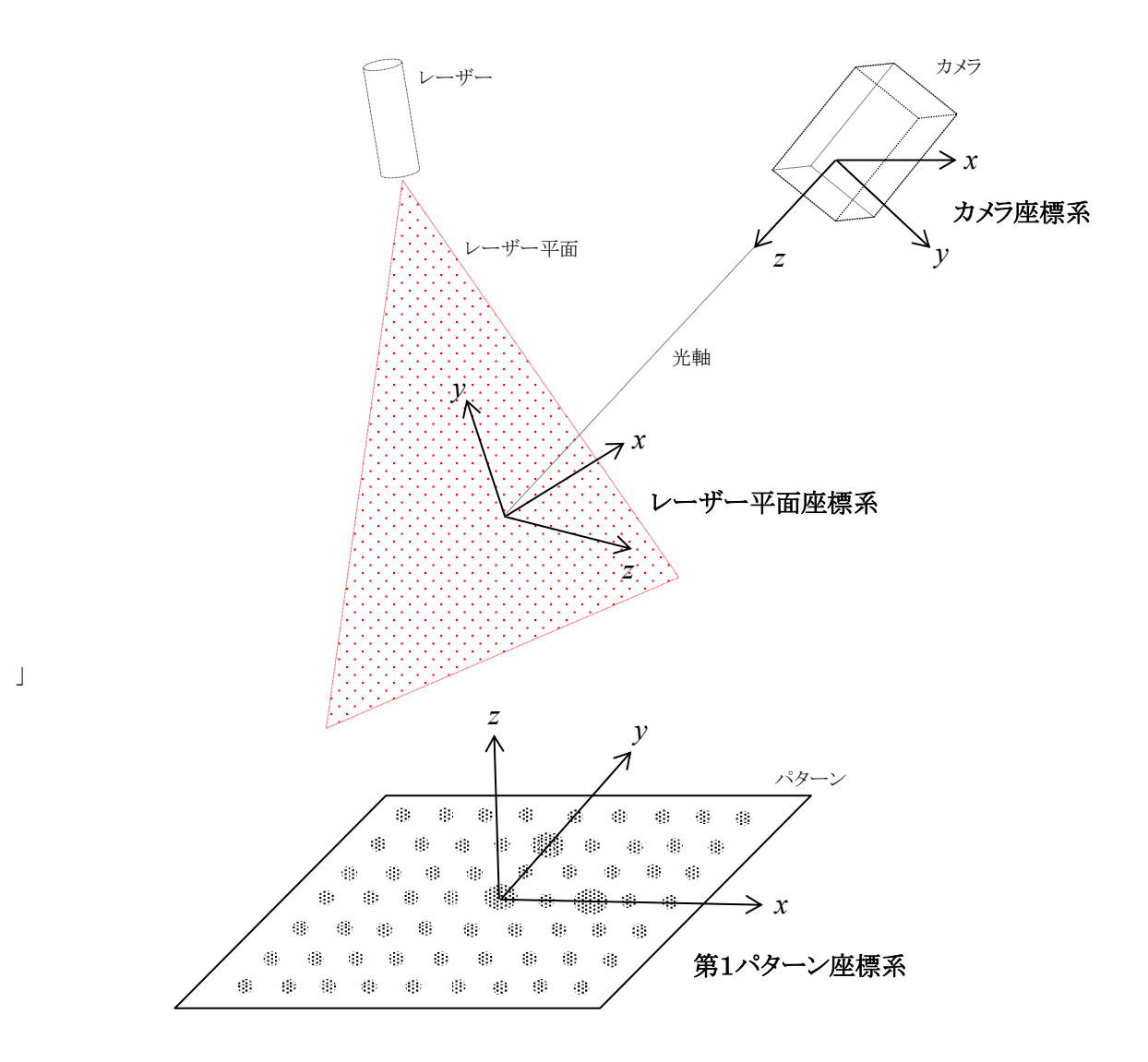

### <span id="page-31-0"></span>Appendix4.キャリブレーションの方法

キャリブレーションは、レーザーをパターン上に照射し、その画像を読み込むことで行います. 具体 的な手順は以下のとおりです.

- ① 最初のパターンを空間3次元座標系xy面に置き,照射されたレーザー線がパターンの中心付近を 通るように位置を調整します(これが、第1パターン·ワールド座標系のxy面となります).
- ② パターンを固定したまま,レーザーを照射した場合の画像と,照射しない場合の画像を1セットと して読み込みます.
- ③ パターンとカメラの距離およびパターンの向きを変えながら②の手順を繰り返し,画像セットを3 セット以上取得します.その際,照射されたレーザー線がパターンの中心付近を通るようにします.
- ④ 本キャリブレーションライブラリを実行します.

#### 留意事項

- (1) 画像内に映るパターンが画像内をまんべんなく,さらに,どの2枚も平行とならないようにパ ターンの距離と向きを調整してください.
- (2) レーザー線(レーザー平面)は,カメラ座標系x軸または y 軸に平行であることを想定してい ます.

改訂履歴

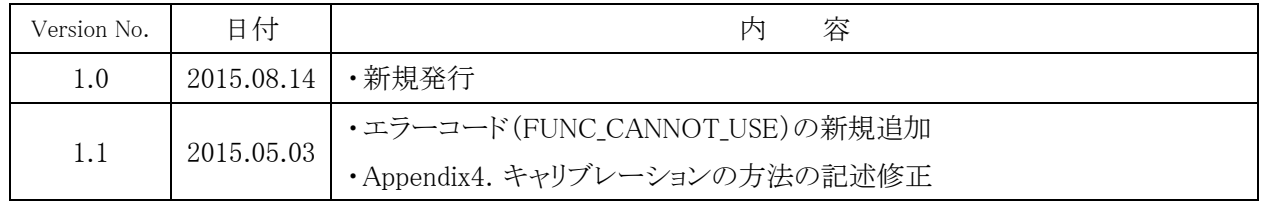

以 上